## **Модуль 2** – **Подключение ультразвукового датчика**

**ООО «Determination» тел. +998 (99) 019-86- 31 e-mail: it\_creations@mail.ru; it.creations.kz@gmail.com**

Рассмотрим на этом занятии подключение ультразвукового датчика (дальномера или сонара). Датчик работает так же, как это делают летучие мыши или дельфины.

HC-SR04 генерирует узконаправленный сигнал на частоте 40 кГц и ловит отраженный сигнал (эхо). По времени распространения звука до объекта и обратно можно достаточно точно определить расстояние до него.

По этому же принципу работает множество приборов для исследования пространства эхолот, сонар, радиолокатор и даже полицейский радар для определения скорости автомобиля.

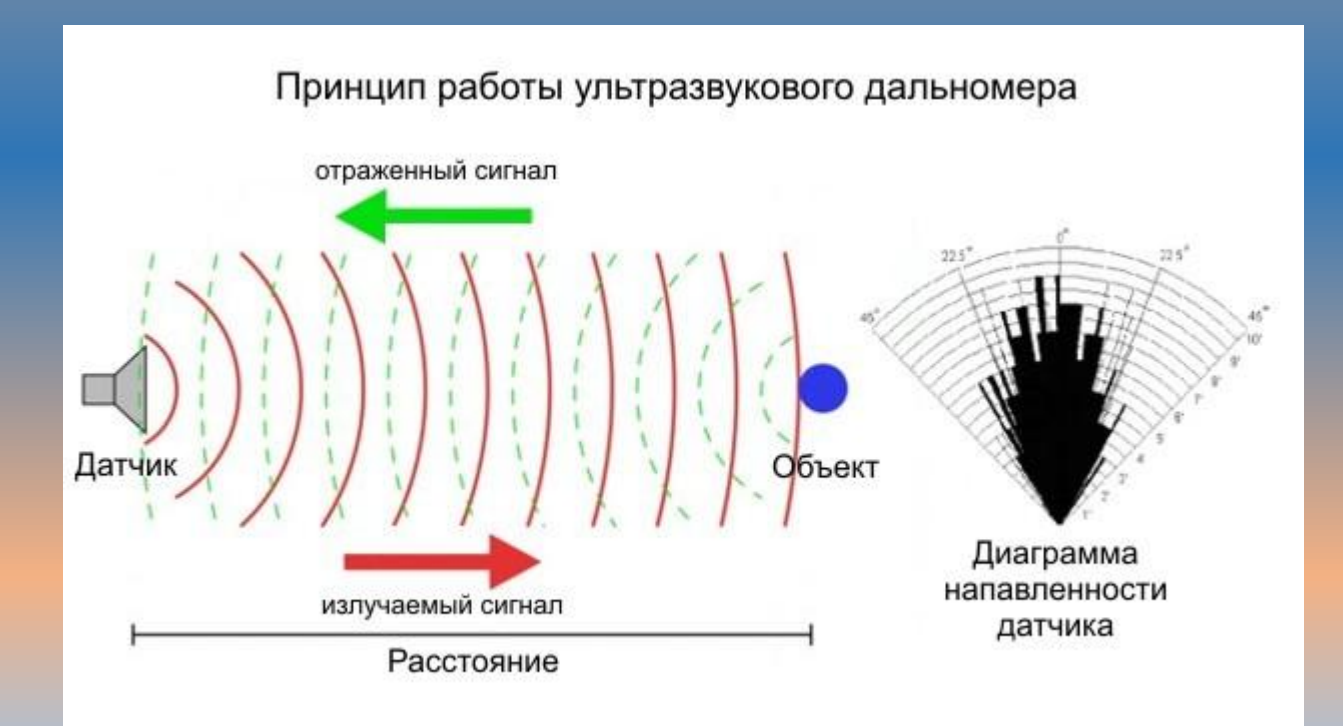

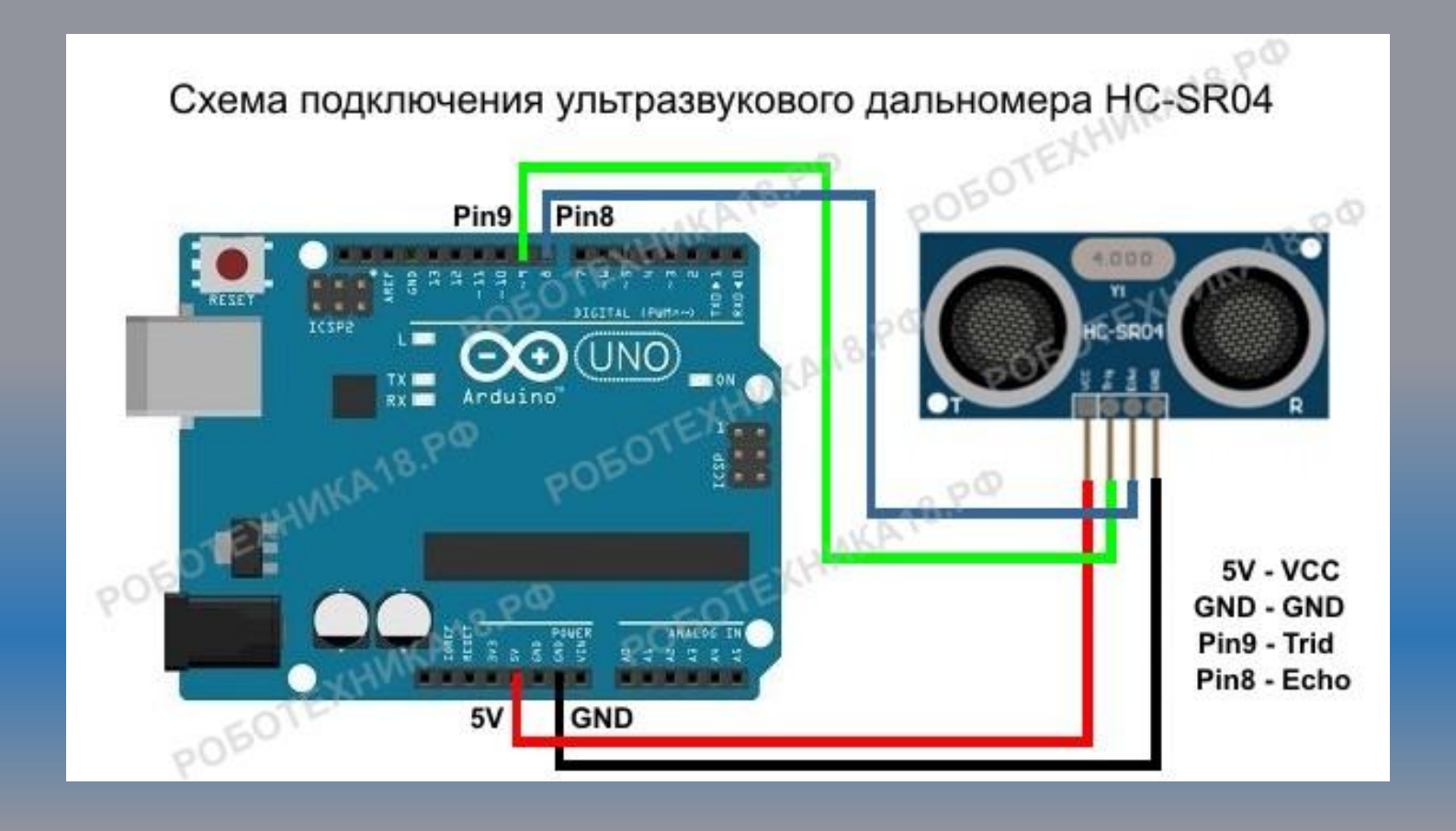

ультразвуковой дальномер HC-SR04 имеет диапазон измерения от 2 см до 400 см, работает при температурах от 0° до 60° С. Точность измерения составляет ± 1 см, рабочее напряжение датчика до 5,5 В.

## **Скетч для подключения датчика** hc-sr04 **к** Arduino

1.для подключения выходов Trig и Echo на датчике сонара Ардуино можно использовать любые цифровые входы на микроконтроллере; 2.чтобы получить значение

датчика в миллиметрах, следует использовать следующую формулу для расчета:  $3.cm = duration / 5.8$ ;

int trigPin  $= 8$ ; // назначаем имя для Pin8 int echoPin  $= 9$ ; // назначаем имя для Pin9 void setup() { Serial.begin (9600); // подключаем монитор порта pinMode(trigPin, OUTPUT); // назначаем trigPin (Pin8), как выход pinMode(echoPin, INPUT); // назначаем echoPin (Pin9), как вход } void loop() { int duration, cm; // назначаем переменную "cm" и "duration" для показаний датчика digitalWrite(trigPin, LOW); // изначально датчик не посылает сигнал delayMicroseconds(2); // ставим задержку в 2 микросекунд digitalWrite(trigPin, HIGH); // посылаем сигнал delayMicroseconds(10); // ставим задержку в 10 микросекунд digitalWrite(trigPin, LOW); // выключаем сигнал duration = pulseIn(echoPin, HIGH); // включаем прием сигнала cm = duration / 58; // вычисляем расстояние в сантиметрах Serial.print(cm); // выводим расстояние в сантиметрах Serial.println(" cm"); delay(1000); // ставим паузу в 1 секунду }

## **Скетч с использованием библиотеки** Ultrasonic.h

#include <Ultrasonic.h> // подключаем библиотеку Ultrasonic Ultrasonic ultrasonic(8,9); // назначаем выходы для Trig и Echo void setup() { Serial.begin(9600); // подключаем монитор порта pinMode (11, OUTPUT); // подключаем к пину светодиод pinMode (12, OUTPUT); // подключаем к пину светодиод } void loop ()  $\{$ int dist = ultrasonic.Ranging(CM); Serial.print(dist); // выводим расстояние в сантиметрах Serial.println(" cm"); // переключаем цвета светодиода if (dist < 50) { digitalWrite(12,0); digitalWrite(11,1); } if (dist < 50) { digitalWrite(12,1); digitalWrite(11,0); } delay(100); }